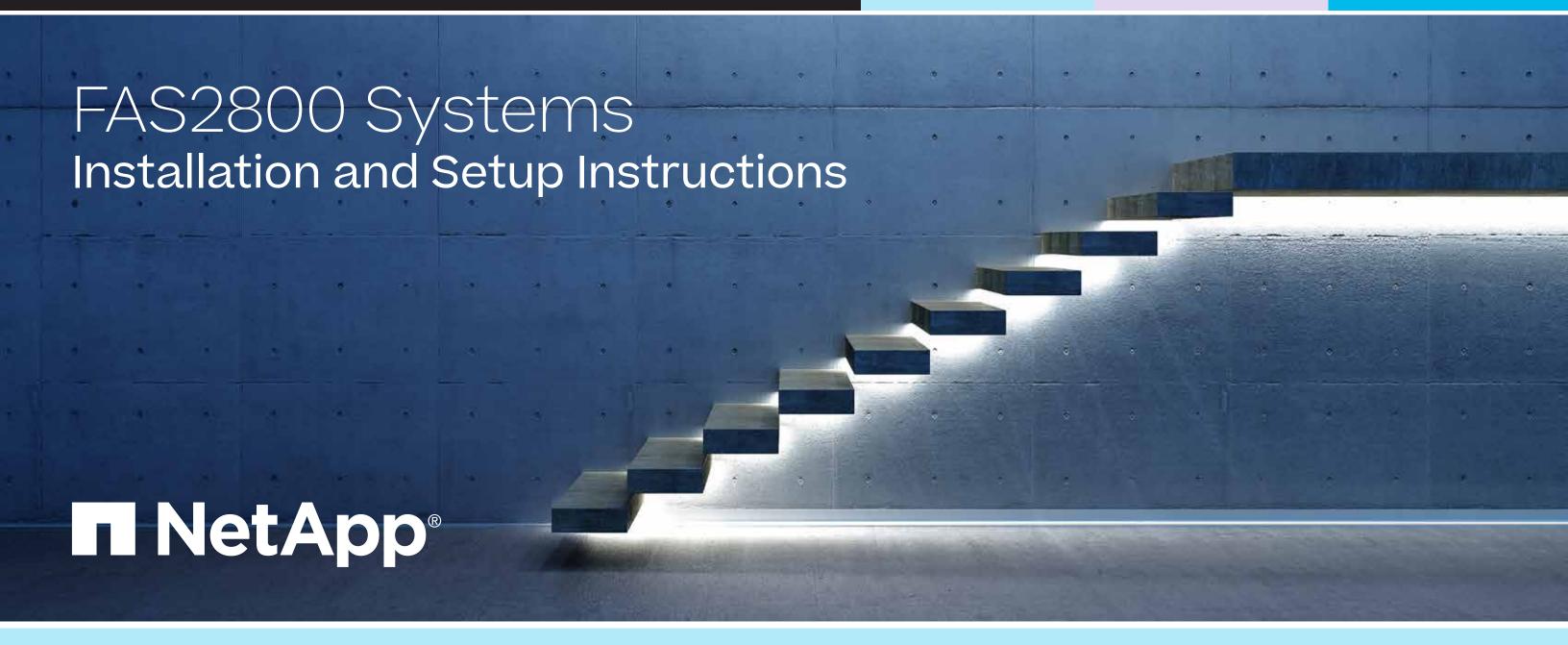

### Prepare and install | Stage 1

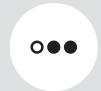

Pre-setup

- 1. Unpack all boxes and inventory contents. Attention: Customers with specific power requirements must check <u>Hardware Universe</u> for their configuration options.
- 2. Gather information about your storage system by completing the cluster setup worksheets: Get started with ONTAP cluster set up.
- 3. Review the requirements and procedure steps for Configure ONTAP on a new cluster with System Manager. **Note:** For MetroCluster configurations, use the MetroCluster installation content.

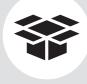

#### Contents in the box

Cables shown are the most common. See Hardware Universe

for more options.

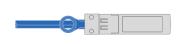

#### 10 Gb Ethernet, SFP28 **Network cable**

Part numbers X6566B-05-R6, .5m; X6566B-2-R6, 2m

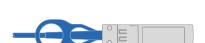

#### 25 Gb Ethernet, SFP28 **Network cable**

Part numbers X66240A-05, .5m; X66240-2, 2m; X66240A-5, 5m

#### 10 GBASE-T, RJ45 **Network cable**

Part numbers X6561-R6; X6562-R6

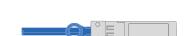

#### MiniSAS HD cable **Storage connections**

Part numbers X66030A, 0.5m; X66031A, 1m; X66032A, 2m

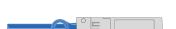

#### 32 Gb Fiber Channel, SFP+ (target/initiator) **Network cable**

Part numbers X66250-2, 2m; X66250-5, 5m; X66250-15, 15m

#### **Additional cables**

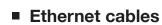

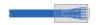

Power cables

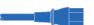

Cable management tray

Slide rail kit

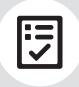

You provide

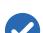

#### Rack space

2U for platform +2U for each DS224C or DS212 shelf

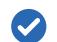

#### Screwdriver

Phillips #2

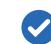

#### Additional network cables

For connecting your storage system to your network switch and laptop or console

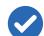

#### Laptop or console

With a USB/serial connection and access to a Web browser to configure your storage system

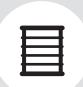

Install storage system in a rack or cabinet

**Attention:** Airflow through the platform and shelves enters from the front where the bezel or end caps are installed and exhausts out the rear where the ports are located.

- 1. Install rail kits for the platform and shelves, as needed, using the instructions included with the kits.
- 2. Install the platform chassis into the rack or cabinet.
- 3. Attach the cable management devices to the rear of the platform.
- 4. Install the bezel on the front of the platform.
- 5. Install any drive shelves into the rack or cabinet.

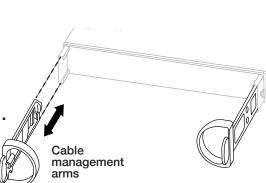

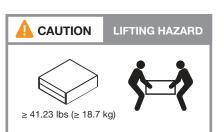

### Cable controllers | Stage 2

**Attention:** Be sure to check the illustration arrow for the proper cable connector pull-tab orientation. **Note:** To unplug a cable, gently pull the tab to release the locking mechanism.

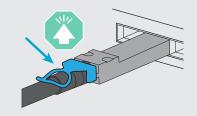

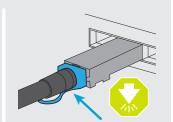

### 1 Cable the controllers for a switchless or switched cluster

See your network administrator for help connecting to your switches.

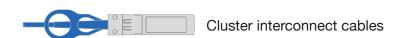

#### **Switchless cluster**

Cable port e0a to port e0a and port e0b to port e0b. (Part # X66240A-05, .5m)

#### **Switched cluster**

Cable port e0a and port e0b on each controller to the cluster interconnect switches.

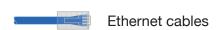

- Connect the wrench port (e0M/BMC) to the management switches.
- Cables used are dependent on what mezzanine card is installed. See page 1 for cable part numbers and descriptions and match them to the cables in your shipment.

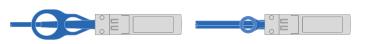

4-ports, 10/25 Gb Ethernet, SFP28

4-ports, 32 Gb Fiber Channel, SFP+ (target only)

4-ports, 32 Gb Fiber Channel, SFP+ (initiator/target)

4-ports, 10 GBASE-T, RJ45

Cable ports e1a through e1d to your Ethernet data network or ports e1a through e1d for your FC network.

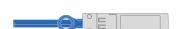

2-ports, 10/25 Gb Ethernet (SFP28) + 2-ports 32 Gb FC (SFP+)

Cable ports 1a and 1b to your FC data network and ports e1c and e1d to your Ethernet data network.

4 Strap the cables to the cable management arms (not shown).

### Switchless cluster

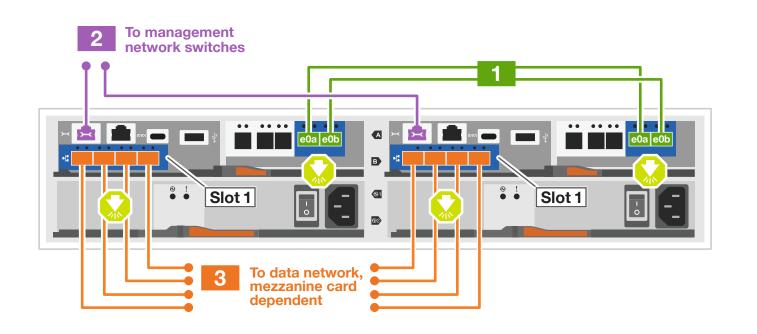

### Switched cluster

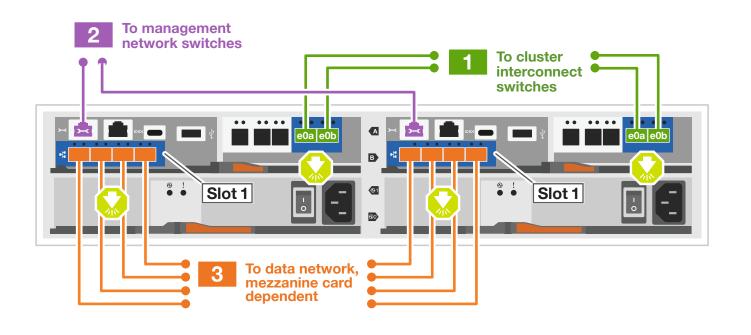

## Cable controllers | Stage 2

**Attention:** Be sure to check the illustration arrow for the proper cable connector pull-tab orientation. **Note:** To unplug a cable, gently pull the tab to release the locking mechanism.

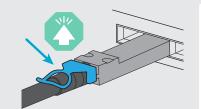

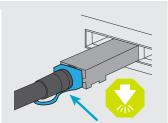

### 2 Cable storage

### Cable to three DS224C or DS212 drive shelves

**Note:** See <u>SAS cabling rules, worksheets, and examples overview - shelves with IOM12/IOM12B modules</u> for cabling worksheets and additional cabling examples.

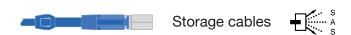

Use the tables below to connect your controllers to the three DS224C shelves.

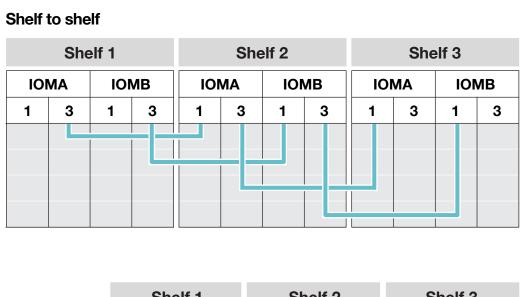

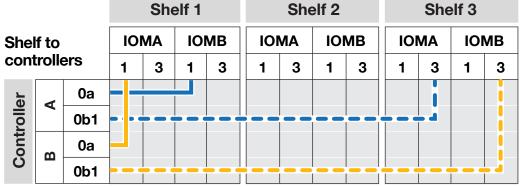

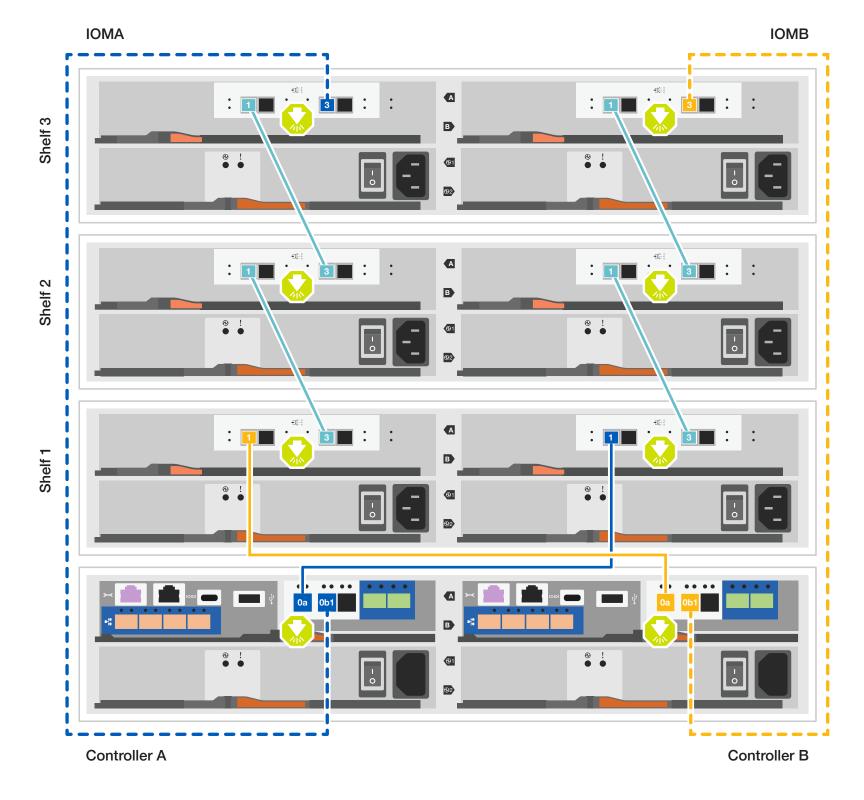

### Storage system bring-up | Stage 3

## 1 Power on the shelves and set shelf IDs

- 1. Plug the power cords into the shelf power supplies, and then connect them to power sources on different circuits.
- 2. If you need to change the shelf ID's, see

  <u>Change a shelf ID DS224 shelves</u> for detailed instructions.

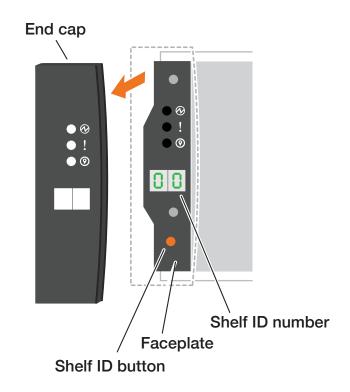

### 2 Connect both power cords

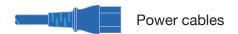

- 1. Connect the power cables to each controller's power supply, and then to power sources on different circuits.
- 2. Secure the power cables using the securing device on each power supply.
- 3. Turn on the power switches to all nodes.

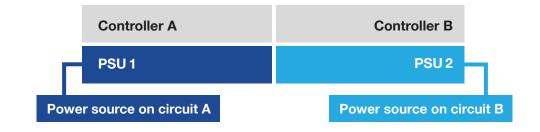

### 3 Complete the initial cluster setup with network discovery

Note: If your laptop does not support network discovery, see the <u>Detailed steps</u>.

Connect your laptop to the management switch and access the network computers and devices.

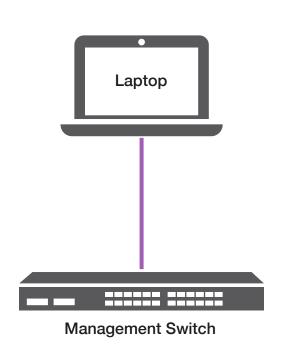

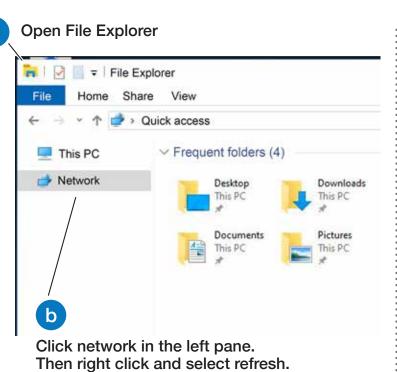

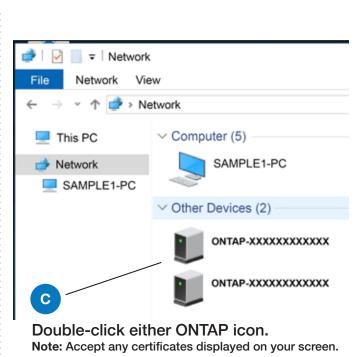

# 4 Configure your cluster using the <u>Configure ONTAP on a new cluster</u> with <u>System Manager</u> procedure

### 5 Complete the setup

- 1. Click...
  - a) mysupport.netapp.com b) Create/log in to your account c) Register your system
- 2. Download and install Active IQ Config Advisor, and then run it to verify the health of your storage system.
- 3. After you have completed the initial configuration, go to the <u>NetApp ONTAP Resources</u> page for information about configuring additional features in ONTAP.